## TravelMate 6493 Series

**Quick Guide** 

Copyright © 2008. Acer Incorporated. All Rights Reserved. TravelMate 6493 Series Quick Guide Original Issue: 05/2008 Changes may be made periodically to the information in this publication without obligation to notify any person of such revisions or changes. Such changes will be incorporated in new editions of this manual or supplementary documents and publications. This company makes no representations or warranties, either expressed or implied, with respect to the contents hereof and specifically disclaims the implied warranties of merchantability or fitness for a particular purpose. Record the model number, serial number, purchase date and place of purchase information in the space provided below. The serial number and model number are recorded on the label affixed to your computer. All correspondence concerning your unit should include the serial number, model number and purchase information. No part of this publication may be reproduced, stored in a retrieval system, or transmitted, in any form or by any means, electronically, mechanically, by photocopy, recording or otherwise, without the prior written permission of Acer Incorporated. TravelMate 6493 Series Notebook PC Model number: \_\_\_\_\_

Acer and the Acer logo are registered trademarks of Acer Incorporated. Other companies' product names or trademarks are used herein for identification purposes only and belong to their respective companies.

Serial number: \_\_\_

Place of purchase: \_\_\_\_\_

# Federal Communications Commission Declaration of Conformity

This device complies with Part 15 of the FCC Rules. Operation is subject to the following two conditions: (1) This device may not cause harmful interference, and (2) This device must accept any interference received, including interference that may cause undesired operation.

The following local manufacturer/importer is responsible for this declaration:

Product name: Notebook PC

Model number: JAQ10

Machine type: TravelMate 6493

SKU number: TravelMate 6493-xxxxx ("x" = 0 - 9, a - z, or A - Z)

Name of responsible party: Acer America Corporation

Address of responsible party: 333 West San Carlos St. San Jose, CA 95110 USA

Contact person: Acer Representative

Tel: 1-254-298-4000

Fax: 1-254-298-4147

#### **CE Declaration of Conformity**

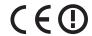

We.

Acer Computer (Shanghai) Limited 3F, No. 168 Xizang medium road, Huangpu District, Shanghai, China

Contact Person: Mr. Easy Lai

Tel: 886-2-8691-3089, Fax: 886-2-8691-3000

E-mail: easy\_lai@acer.com.tw

Hereby declare that:

Product: Notebook PC Trade Name: Acer

Model Number: JAQ10 Machine Type: TravelMate 6493

SKU Number: TravelMate 6493 -xxxxx ("x" =  $0 \sim 9$ , a  $\sim$  z, or A  $\sim$  Z)

Is compliant with the essential requirements and other relevant provisions of the following EC directives, and that all the necessary steps have been taken and are in force to assure that production units of the same product will continue comply with the requirements.

EMC Directive 2004/108/EC as attested by conformity with the following harmonized standards:

- EN55022:1998 + A1:2000 + A2:2003, AS/NZS CISPR22:2002, Class B
- EN55024:1998 + A1:2001 + A2:2003
- EN55013:2001 + A1:2003 + A2:2005 (Applied to product with TV function)
- EN55020:2007 (Applied to product with TV function)
- EN61000-3-2:2000 + A2:2005, Class D
- EN61000-3-3:1995 + A1:2001 + A2:2005

Low Voltage Directive 2006/95/EC as attested by conformity with the following harmonized standard:

- EN60950-1:2001 + A11:2004
- EN60065:2002 (Applied to product with TV function)

Council Decision 98/482/EC (CTR21) for pan- European single terminal connection to the Public Switched Telephone Network (PSTN).

RoHS Directive 2002/95/EC on the Restriction of the Use of certain Hazardous Substances in Electrical and Electronic Equipment.

R&TTE Directive 1999/5/EC as attested by conformity with the followingharmonized standard:

- Article 3.1(a) Health and Safety
  - EN60950-1:2001+ A11:2004
  - EN50371:2002

- Article 3.1(b) EMC
  - EN301 489-1 V1.4.1
  - EN301 489-3 V1.4.1
  - EN301 489-17 V1.2.1
- Article 3.2 Spectrum Usages
  - EN300 220-3 V1.1.1
  - EN300 328 V1.6.1
  - EN300 440-2 V1.1.2
  - EN301 893 V1.2.3

CE Issued Date: 29 February 2008

Easy Lai

Easy Lai / Director

Acer Computer (Shanghai) Limited

29 Feb 2008

Date

#### First things first

We would like to thank you for making an Acer notebook your choice for meeting your mobile computing needs.

#### Your guides

To help you use your Acer notebook, we have designed a set of guides:

First off, the Just for Starters...poster helps you get started with setting up your computer.

TravelMate Series Generic User Guide contains useful information applying to all models in the TravelMate product series. It covers basic topics such as Acer's Empowering Technology, using the keyboard, Audio, etc. Please understand that due to its nature, the **Generic User Guide** as well as the **AcerSystem User Guide** mentioned below will occasionally refer to functions or features which are only contained in certain models of the series, but not necessarily in the model you purchased. Such instances are marked in the text with language such as "only for certain models".

**Quick Guide** introduces you to the basic features and functions of your new computer. For more on how your computer can help you to be more productive, please refer to the AcerSystem User Guide. This guide contains detailed information on such subjects as system utilities, data recovery, expansion options and troubleshooting. In addition it contains warranty information and the general regulations and safety notices for your notebook. It is available in Portable Document Format (PDF) and comes preloaded on your notebook. Follow these steps to access it:

1 Click on Start, All Programs, AcerSystem.

2 Click on AcerSystem User Guide.

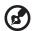

Note: Viewing the file requires Adobe Reader. If Adobe Reader is not installed on your computer, clicking on AcerSystem User Guide will run the Adobe Reader setup program first. Follow the instructions on the screen to complete the installation. For instructions on how to use Adobe Reader, access the Help and Support menu.

#### Your Acer notebook tour

After setting up your computer as illustrated in the **Just for Starters...** poster, let us show you around your new Acer notebook.

#### Top view

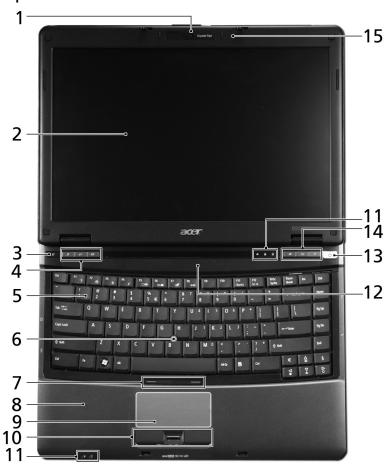

| # | lcon | Item             | Description                                                   |
|---|------|------------------|---------------------------------------------------------------|
| 1 |      | Acer Crystal Eye | Web camera for video communication (only for certain models). |

| #  | Icon | Item                                       | Description                                                                                                    |
|----|------|--------------------------------------------|----------------------------------------------------------------------------------------------------|
| 2  |      | Display screen                             | Also called Liquid-Crystal Display (LCD), displays computer output.                                                                                                    |
| 3  | e    | Empowering key                             | Launch Acer Empowering Technology.                                                                                                    |
| 4  |      | Productivity keys                          | Three productivity keys give users one-<br>touch access to protection and<br>manageability features for a more secure,<br>smarter and easier way to work. Please<br>refer to "Generic User Guide" for more<br>details. |
| 5  |      | Keyboard                                   | For entering data into your computer.                                                                                                    |
| 6  |      | FineTrack                                  | Touch-sensitive pointing device which functions like a computer mouse when used together with the click buttons.                                                                                                    |
| 7  |      | FineTrack buttons<br>(left and right)      | Function like the left and right mouse buttons when used together with the center-keyboard FineTrack.                                                                                                    |
| 8  |      | Palmrest                                   | Comfortable support area for your hands when you use the computer.                                                                                                    |
| 9  |      | Touchpad                                   | Touch-sensitive pointing device which functions like a computer mouse.                                                                                                    |
| 10 |      | Click buttons (left,<br>center* and right) | The left and right buttons function like the left and right mouse buttons.  *The center button serves as Acer BioProtect fingerprint reader supporting Acer FingerNay 4-way control function                           |
| 11 |      | Status indicators                          | (only for certain models).  Light-Emitting Diodes (LEDs) that light up to show the status of the computer's functions and components. Please refer to "Generic User Guide" for more details.                           |
| 12 |      | Speakers                                   | Left and right speakers deliver stereo audio output.                                                                                                    |
| 13 | Ф    | Power button                               | Turns the computer on and off.                                                                                                    |
| 14 |      | Easy-launch buttons                        | Buttons for launching frequently used programs. Please refer to <b>"Generic User Guide"</b> for more details.                                                                                                    |
| 15 |      | Microphone                                 | Internal microphone for sound recording.                                                                                                    |

#### Closed front view

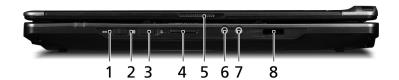

| # | lcon               | Item                                          | Description                                                                                                    |
|---|--------------------|-----------------------------------------------|----------------------------------------------------------------------------------------------------|
| 1 | 36                 | 3G switch/indicator                           | Enables/disables the 3G function. Indicates the status of 3G communication (only for certain models).                  |
| 2 | *                  | Bluetooth communication switch/indicator      | Enables/disables the Bluetooth function. Indicates the status of Bluetooth communication.                              |
| 3 | <b>C</b>           | Wireless<br>communication<br>switch/indicator | Enables/disables the wireless function. Indicates the status of wireless LAN communication.                            |
| 4 | MULTIMEDIRCARD PRO | 5-in-1 card reader                            | Accepts Secure Digital (SD), MultiMediaCard (MMC), Memory Stick (MS), Memory Stick Pro (MS PRO), and xD- Picture Card. |
|   | XD.                |                                               | <b>Note:</b> Push to remove/install the card. Only one card can operate at any given time.                             |
| 5 |                    | Latch                                         | Locks and releases the lid.                                                                                            |
| 6 | 100                | Microphone jack                               | Accepts inputs from external microphones.                                                                              |
| 7 | <u>a</u> .         | Headphones/<br>speaker/line-out<br>jack.      | Connects to audio line-out devices (e.g., speakers, headphones).                                                       |
| 8 |                    | Infrared port                                 | Interfaces with infrared devices (e.g.,infrared printer and IR-aware computer).                                        |
|   |                    |                                               |                                                                                                    |

### Left view

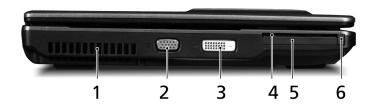

| # | lcon  | Item                                        | Description                                                           |
|---|-------|---------------------------------------------|-----------------------------------------------------------------------|
| 1 |       | Ventilation slots                           | Enable the computer to stay cool, even after prolonged use.           |
| 2 |       | External display<br>(VGA) port              | Connects to a display device (e.g., external monitor, LCD projector). |
| 3 | DVI-D | Digital Video<br>Interface -Digital<br>port | Supports digital video connections.                                   |
| 4 |       | SmartCard slot                              | Accepts the TravelMate SmartCard.                                     |
| 5 |       | PC Card slot                                | Accepts one Type II PC Card.                                          |
| 6 |       | PC Card slot eject<br>button                | Ejects the PC Card from the slot.                                     |

## Right view

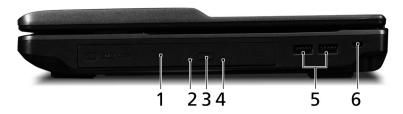

| # | Icon       | Item                          | Description                                                                                                    |
|---|------------|-------------------------------|----------------------------------------------------------------------------------------------------|
| 1 |            | Optical drive                 | Internal optical drive; accepts CDs or DVDs.                                                                                                    |
| 2 |            | Optical disk access indicator | Lights up when the optical drive is active.                                                                                                    |
| 3 |            | Optical drive eject button    | Ejects the optical disk from the drive.                                                                                                    |
| 4 |            | Emergency eject<br>hole       | Ejects the optical drive tray when the computer is turned off.  Note: Insert a paper clip to the emergency eject hole to eject the optical drive tray when the computer is off. |
| 5 | <b>◆</b> < | Two USB 2.0 ports             | Connects to USB 2.0 devices (e.g., USB mouse, USB camera).                                                                                                    |
| 6 | ĸ          | Kensington lock<br>slot       | Connects to a Kensington-compatible computer security lock.                                                                                                    |

#### Rear view

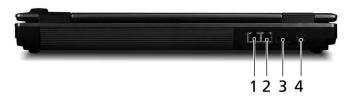

| # | Icon         | Item                     | Description                                               |
|---|--------------|--------------------------|-----------------------------------------------------------|
| 1 | 뫎            | Ethernet (RJ-45)<br>port | Connects to an Ethernet 10/100/1000-based network.        |
| 2 |              | Modem<br>(RJ-11) port    | Connects to a phone line.                                 |
| 3 | <b>●</b> ✓•+ | USB 2.0 port             | Connect to USB 2.0 devices (e.g., USB mouse, USB camera). |
| 4 | ===          | DC-in jack               | Connects to an AC adapter.                                |

### Base view

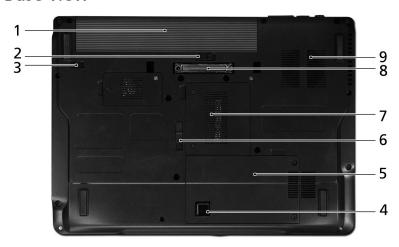

| # | lcon | Item                                       | Description                                                                                                    |
|---|------|--------------------------------------------|----------------------------------------------------------------------------------------------------|
| 1 | ₫    | Battery bay                                | Houses the computer's battery pack.                                                                                        |
| 2 |      | Battery release latch                      | Releases the battery to remove the battery pack.                                                                           |
| 3 |      | Battery lock                               | Locks the battery in position.                                                                                             |
| 4 |      | Acer DASP (Disk Anti-<br>Shock Protection) | Protects the hard disk drive from shocks and bumps.                                                                        |
| 5 |      | Hard disk bay                              | Houses the computer's hard disk (secured with screws)                                                                      |
| 6 |      | Acer MediaBay release<br>latch             | Lock or unlock Acer MediaBay device.                                                                                       |
| 7 |      | Memory compartment                         | Houses the computer's main memory.                                                                                         |
| 8 |      | Acer ezDock II/II+<br>connector            | Connects to Acer ezDock II/II+.                                                                                            |
| 9 |      | Ventilation slots and cooling fan          | Enable the computer to stay cool, even after prolonged use. <b>Note</b> : Do not cover or obstruct the opening of the fan. |

## **Specifications**

| •             |                                                                                                    |
|---------------|----------------------------------------------------------------------------------------------------|
| Operating     | <ul> <li>Genuine Windows Vista<sup>®</sup></li> </ul>                                                              |
| system        | Genuine Windows® XP                                                                                                |
| Platform      | Intel <sup>®</sup> Centrino <sup>®</sup> 2 with vPro <sup>™</sup> technology, featuring:                           |
|               | <ul> <li>Intel<sup>®</sup> Core<sup>™</sup>2 Duo processor</li> </ul>                                              |
|               | <ul> <li>Mobile Intel<sup>®</sup> GM45 Express Chipset</li> </ul>                                                  |
|               | Intel <sup>®</sup> 82566MM                                                                                         |
|               | <ul> <li>Intel<sup>®</sup> Wireless WiFi Link 5100/5300*</li> </ul>                                                |
|               | <ul> <li>Intel<sup>®</sup> Wireless WiFi Link 5150/5350</li> </ul>                                                 |
| -             | (Subject to availability)                                                                                          |
| System memory | <ul> <li>Dual-Channel DDR3 support</li> <li>Up to 2 GB of DDR3 1066 MHz memory, upgradeable</li> </ul>             |
|               | to 4 GB using two soDIMM modules*                                                                                  |
| Display       | • 14.1" WXGA TFT LCD, 1280 x 800                                                                                   |
| ,             | • 14.1" WXGA+ TFT LCD, 1440 x 900                                                                                  |
| Graphics      | Mobile Intel® GM45 Express Chipset (Intel® Graphics                                                                |
|               | Media Accelerator 4500MHD)                                                                                         |
| Storage       | 2.5" hard disk drive                                                                                               |
| subsystem     | Intel® Turbo Memory supported*                                                                                     |
|               | Optical drive options:                                                                                             |
|               | <ul> <li>DVD-Super Multi double-layer drive*</li> <li>DVD/CD-RW combo drive*</li> </ul>                            |
|               | 5-in-1 card reader                                                                                                 |
| Audio         | Two built-in Acer 3DSonic stereo speakers                                                                          |
|               | High-definition audio support                                                                                      |
|               | MS-Sound compatible                                                                                                |
|               | Built-in microphone                                                                                                |
| Communication | Acer Video Conference, featuring:                                                                                  |
|               | Integrated Acer Crystal Eye webcam*                                                                                |
|               | Optional Acer Bluetooth® VoIP phone                                                                                |
|               | WLAN: Intel® Wireless WiFi Link 5100/5300*                                                                         |
|               | • WiFli®/WiMAX <sup>™</sup> : Intel® Wireless WiFi Link 5150/5350                                                  |
|               | (g) · · · · · · · · · · · · · · · · · · ·                                                                          |
|               | Note: Subject to availability                                                                                      |
|               | WPAN: Bluetooth® 2.0+EDR                                                                                           |
|               | LAN: Gigabit Ethernet, Wake-on-LAN ready                                                                           |
|               | <ul> <li>WWAN: UMTS/HSDPA (High-Speed Downlink Packet<br/>Access) (3.5G) at 2100 MHz and quad-band GSM/</li> </ul> |
|               | GPRS/EDGE (850/900/1800/1900 MHz*                                                                                  |
|               | • Modem: 56K ITU V.92                                                                                              |
|               |                                                                                                    |

| Privacy control | Enhanced Acer DASP (Disk Anti-Shock Protection)                                            |
|-----------------|--------------------------------------------------------------------------------------------|
| •               | Acer Bio-Protection fingerprint solution                                                   |
|                 | TravelMate SmartCard solution                                                              |
|                 | <ul> <li>TravelMate TPM (Trusted Platform Module) solution</li> </ul>                      |
|                 | <ul> <li>BIOS user, supervisor, HDD passwords</li> </ul>                                   |
|                 | Kensington lock slot                                                                       |
| Dimensions      | • 338 (W) x 245 (D) x 33.6/39.5 (H) mm (13.3 x 9.65 x                                      |
|                 | 1.32/1.55 inches)                                                                          |
|                 | • 2.67 kg (5.89 lbs.) with 9-cell battery pack, Acer                                       |
|                 | MediaBay 6-cell 2nd battery pack and 3G                                                    |
|                 | <ul> <li>2.56 kg (5.64 lbs.) with 9-cell battery pack, optical<br/>drive and 3G</li> </ul> |
|                 | • 2.51 kg (5.53 lbs.) with 6-cell battery pack, Acer                                       |
|                 | MediaBay 6-cell 2nd battery pack and 3G                                                    |
|                 | <ul> <li>2.4 kg (5.29 lbs.) with 6-cell battery pack, optical drive</li> </ul>             |
|                 | and 3G                                                                                     |
|                 | 2.64 kg (5.82 lbs.) with 9-cell battery pack and Acer                                      |
|                 | MediaBay 6-cell 2nd battery pack                                                           |
|                 | <ul> <li>2.53 kg (5.57 lbs.) with 9-cell battery pack and optical<br/>drive</li> </ul>     |
|                 | • 2.48 kg (5.46 lbs.) with 6-cell battery pack and Acer                                    |
|                 | MediaBay 6-cell 2nd battery pack                                                           |
|                 | • 2.38 kg (5.24 lbs.) with 6-cell battery pack and optical                                 |
|                 | drive                                                                                      |
| Power           | • ACPI 3.0                                                                                 |
| subsystem       | <ul> <li>79.9 W 4800 mAh</li> </ul>                                                        |
|                 | • 58.8 W 4400 mAh                                                                          |
|                 | • 3-pin 65W AC adapter                                                                     |
|                 | Energy Star 4.0                                                                            |
| Input devices   | 88-/89-key keyboard                                                                        |
|                 | <ul> <li>Acer FineTrack<sup>™</sup> with two FineTrack<sup>™</sup> buttons</li> </ul>      |
|                 | <ul> <li>Touchpad pointing device</li> </ul>                                               |
| I/O interface   | Acer ezDock II/ II+ connector                                                              |
|                 | <ul> <li>PC Card slot (Type II)</li> </ul>                                                 |
|                 | <ul> <li>Acer Bio-Protection fingerprint reader*</li> </ul>                                |
|                 | <ul> <li>TravelMate SmartCard reader</li> </ul>                                            |
|                 | <ul> <li>5-in-1 card reader (SD<sup>™</sup>, MMC, MS, MS PRO, xD)</li> </ul>               |
|                 | Three USB 2.0 ports                                                                        |
|                 | <ul> <li>DVI-D port with HDCP support</li> </ul>                                           |
|                 | <ul> <li>Fast infrared (FIR) port</li> </ul>                                               |
|                 | <ul> <li>External display (VGA) port</li> </ul>                                            |
|                 | <ul> <li>Headphone/speaker/line-out jack</li> </ul>                                        |
|                 | Microphone-in jack                                                                         |
|                 | • Ethernet (RJ-45) port                                                                    |
|                 | <ul> <li>Modem (RJ-11) port</li> </ul>                                                     |
|                 | DC-in jack for AC adapter                                                                  |

#### Environment

- Temperature:

  - Operating: 5 °C to 35 °C Non-operating: -20 °C to 65 °C
- Humidity (non-condensing):

  - Operating: 20% to 80% Non-operating: 20% to 80%

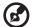

Note: "\*" "only for certain models".

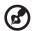

Note: The specifications listed above are for reference only. The exact configuration of your PC depends on the model purchased.